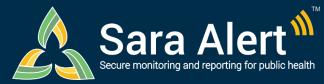

# **Analytics Summary**

# Quick Start Guide

### Questions? Contact sarasupport@aimsplatform.com

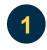

Which user types can access the Analytics Summary?

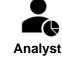

- Analyst users can only view the Analytics summary.
- Analyst users do not have access to the Monitoring Dashboards and cannot access monitoree records

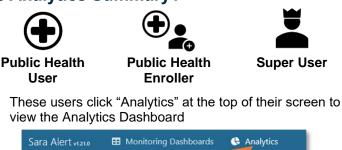

| Sara Alert v121.0 | Monitoring Dashboards                  | Analytics |
|-------------------|----------------------------------------|-----------|
| Analytics         | Click to view the<br>Analytics Summary |           |

# What data populates the Analytics Summary? What actions can I take? Data Access

- Summary charts and tables are populated using information from your assigned jurisdiction.
- Maps display the number of active monitorees in the Exposure and Isolation workflows by state/insular area and county.

#### Actions

•

• View and export analytics summary.

3

## What information is displayed in the Analytics summary?

Analytics are generated using data from both the exposure and isolation workflows.

- Monitorees by Reporting Method (Active Records)
- Monitoree Flow Over Time (All Records)
  - Epidemiological Summary by Workflow (Active Records)
    - o Demographics: Current Age (Years), Sex, Ethnicity, Race, Sexual Orientation
      - Exposure Summary: Risk Factors, Country of Exposure
- Monitorees by Last Date of Exposure in Exposure Workflow (Active Records)
- Monitorees by Symptom Onset date in Isolation Workflow (Active Records)
- State and insular area maps showing active monitorees in the exposure and isolation workflows over time (heat map, with adjustable timeline).

How do I view or export analytics for my jurisdiction?

#### To View:

- You will be taken directly to the analytics summary upon login.
  - Epidemiological Summary can be viewed as tables (default) or graphs.
  - $\circ$   $\,$  Users can select the desired time resolution for the Monitorees by Event Date chart.
  - $\circ$   $\,$  Users can select a date from the timeline to display data from that day on the maps.
  - Users can click on a state on the maps to see county-level data for records in their jurisdiction (if county field populated).

To Export entire dashboard (as an image)— (unavailable using Internet Explorer 11)

- Update page to display desired view (tables, charts, time resolution, date for maps)
- Select "Export Analysis as PNG"
- File will appear in Downloads (depending on system settings)

To Export Complete Country of Exposure Date (as a CSV file):

Click "Download Data (CSV)" button

Reviewed: 7/13/21 (Release 1.33) Approved for Public Release Case #20-1176

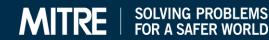